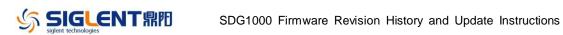

## **Revision History**

| Date       | Version      | Revision                                                   |
|------------|--------------|------------------------------------------------------------|
| 1/28/2019  | 1.01.01.39R7 | 1. Fixed a bug that the generator may freeze when being    |
|            |              | connected to a USB-GPIB adapter.                           |
| 12/20/2017 | 1.01.01.39R5 | 1. Fixed several bugs.                                     |
| 3/27/2017  | 1.01.01.39R2 | 1. Changed the UI to a color-blind friendly scheme         |
|            |              | 2. Changed the Noise function from a DDS periodical –      |
|            |              | based generation to a genuine pseudo-random noise          |
|            |              | generation type.                                           |
|            |              | 3. Fixed bug in Version P38R2 that reset the user-language |
|            |              | to Chinese when performing a FW update from older          |
|            |              | versions.                                                  |

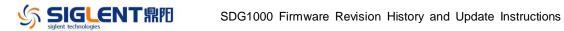

## **Compatibility between Versions**

| 1.01.01.39R5 1.01  | 01 2007  |             |
|--------------------|----------|-------------|
| 1.01.01.331(3 1.01 | 01.39R7  | Tested.     |
| 1.01.01.39R2 1.01  | .01.39R7 | Tested.     |
| 1.01.01.38R2 1.01  | .01.39R7 | Tested.     |
| 1.01.01.37R3 1.01  | 01.39R7  | Not tested. |

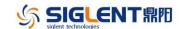

## **Update Instructions**

WARNING: DO NOT shut off the instrument until the update is completed.

- 1. Copy the update file (\*.ads) to the root path of a FLASH type U-disk, and then connect the U-disk to the USB host port of the instrument.
- 2. Press the Utility key on the front panel, and find "update" on page 3 to enter the interface of the file browser.
- 3. Select the correct ads file using the knob or the arrow keys

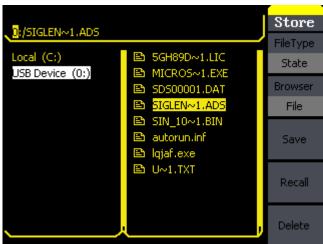

4. Press "Recall" to start the update. After the update is completed, restart the generator.

WARNING: DO NOT shut off the instrument until the update is completed.